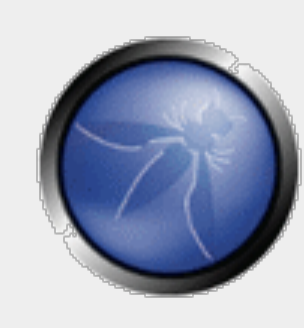

## **Webslayer How to brute force web applications**

#### **OWASP**

Copyright © The OWASP Foundation Permission is granted to copy, distribute and/or modify this document under the terms of the OWASP License.

OWASP IBWAS 2010

**The OWASP Foundation**  http://www.owasp.org

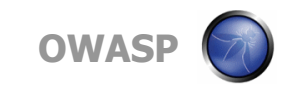

#### **Who am I?**

**Practice Lead of Threat and Vulnerability** Consulting at Verizon Business – EMEA

■ Cofounder of Edge-Security

**President of FIST Conferences** 

- OPST, OPSA, CEH, CISSP, CISA, CISM
- OWASP Webslayer, Project Leader
- WhattheHack!, Source Conference, Hack.lu, OWASP Spain IV,VI, etc

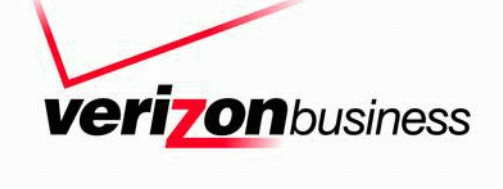

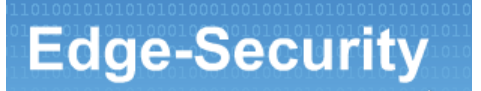

#### **Contents**

- Introduction
- Interface overview
- Payloads overview
- Basic discovery
- Working with the results
- Advanced discovery
- Login brute force
- Basic authentication brute force
- Local file inclusion abuse
- User-agent brute force
- Custom payload generation
- Advanced uses

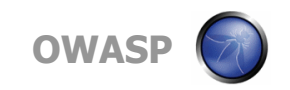

#### **Introduction**

- Webslayer is a tool to perform brute force attacks on web applications
- It allows a security tester to brute force attacks of any kind in any part of the HTTP request (POST,GET, HEADERS, Authentication, etc)
- Is an enhancement of WFUZZ
- Multiplatform

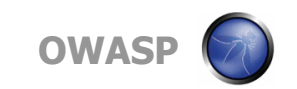

#### **Interface Overview**

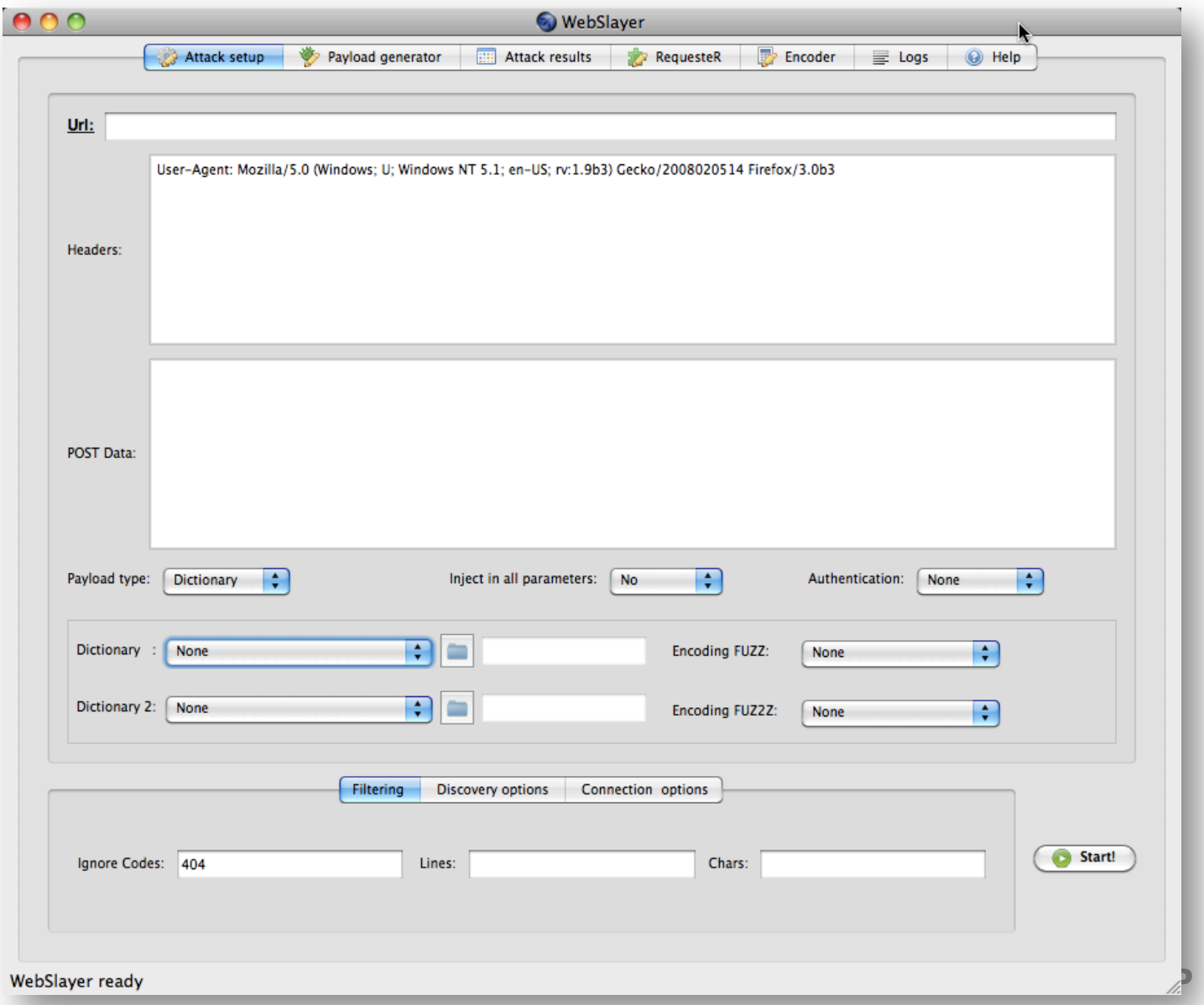

#### **Interface Overview**

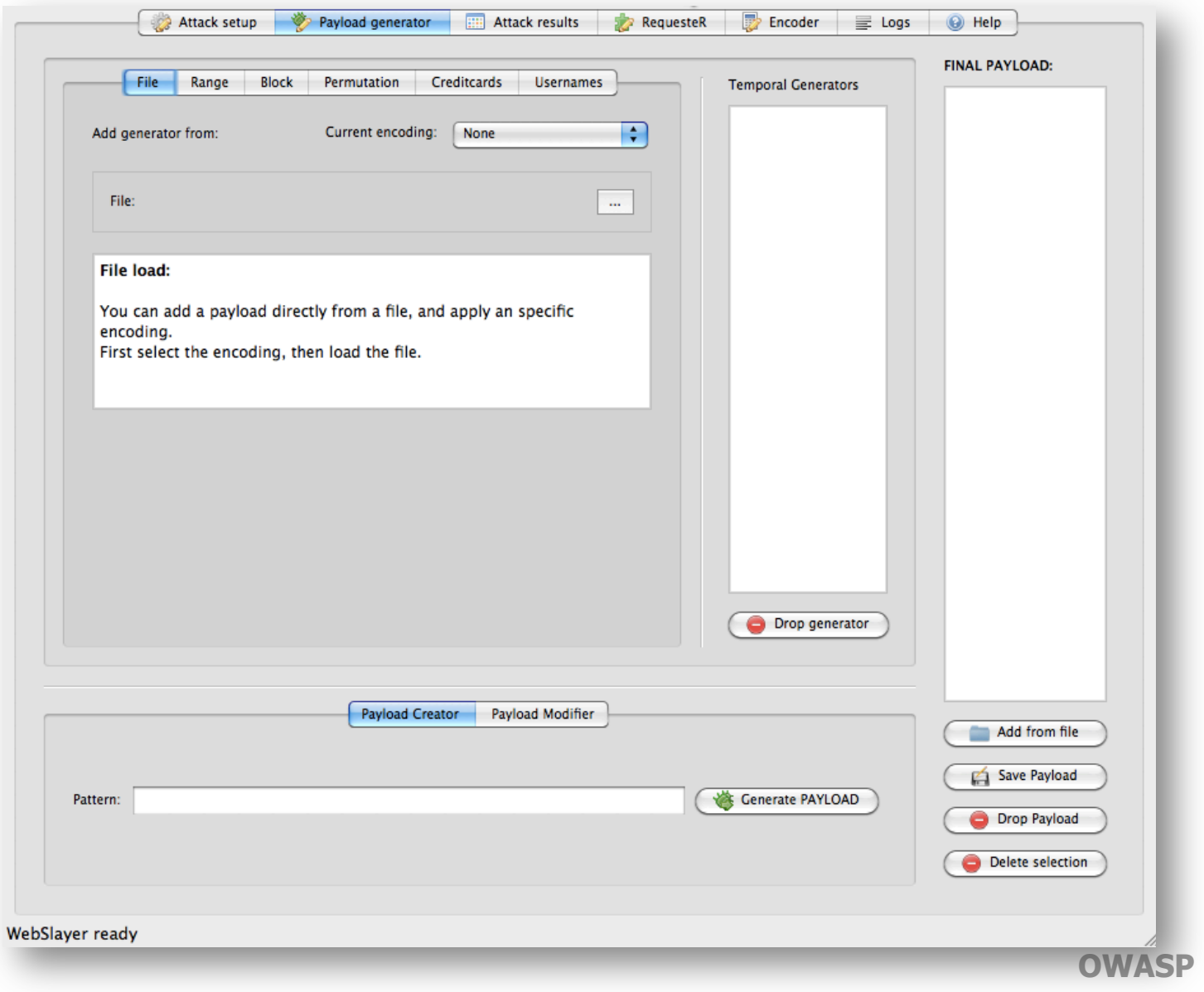

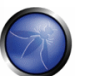

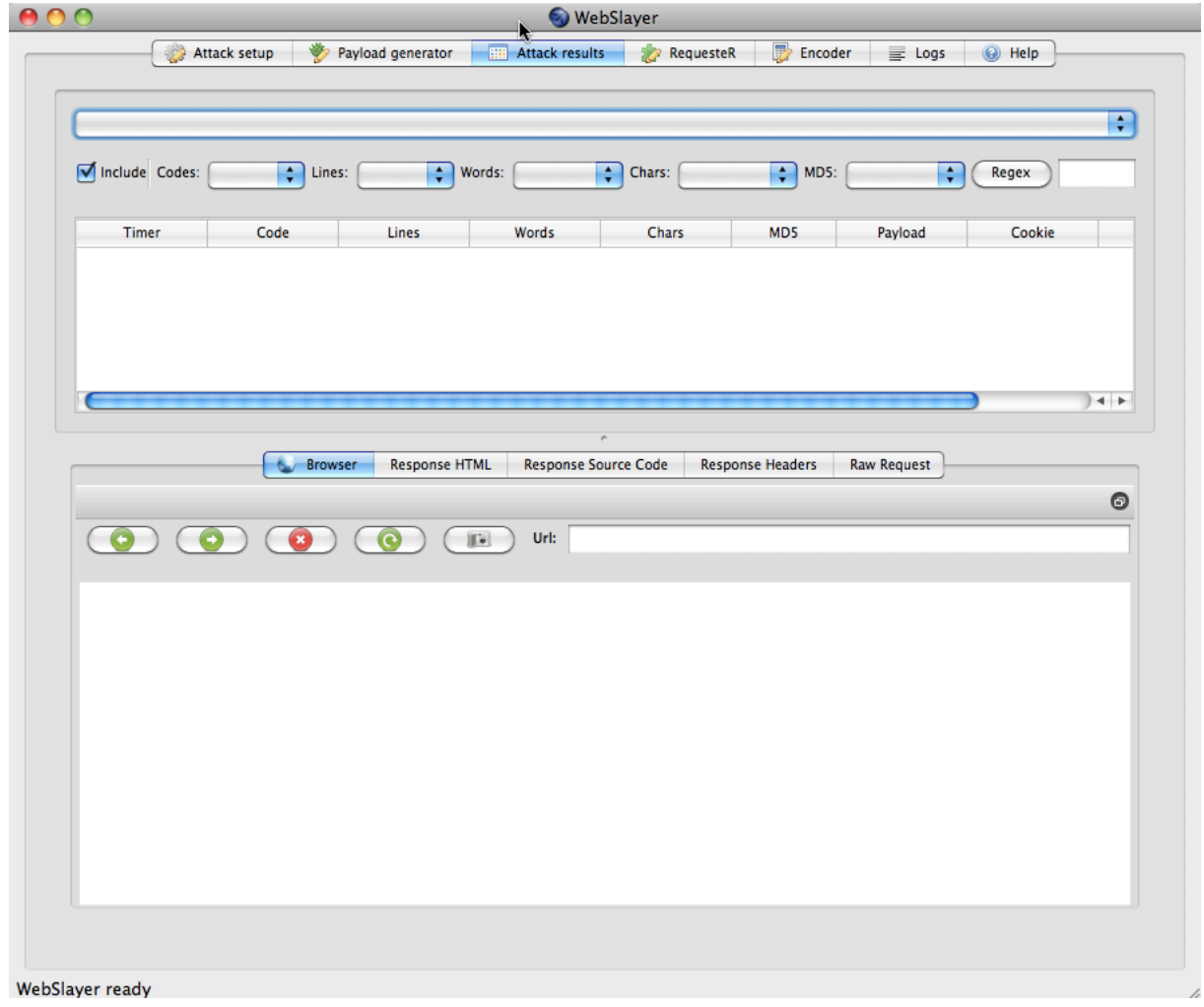

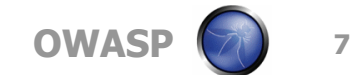

#### **Payloads overview**

- We call payload to any list of strings that we can use to brute force the web application
- Most of the payloads are inherited from DIRB ( www.open-labs.org)
- Now most of the payloads are included in FUZZDB
- Examples: common directory and files names, default installation files for different servers (jboss, apache, weblogic, etc), usernames, passwords, injections,etc

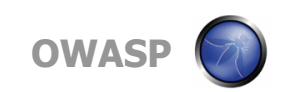

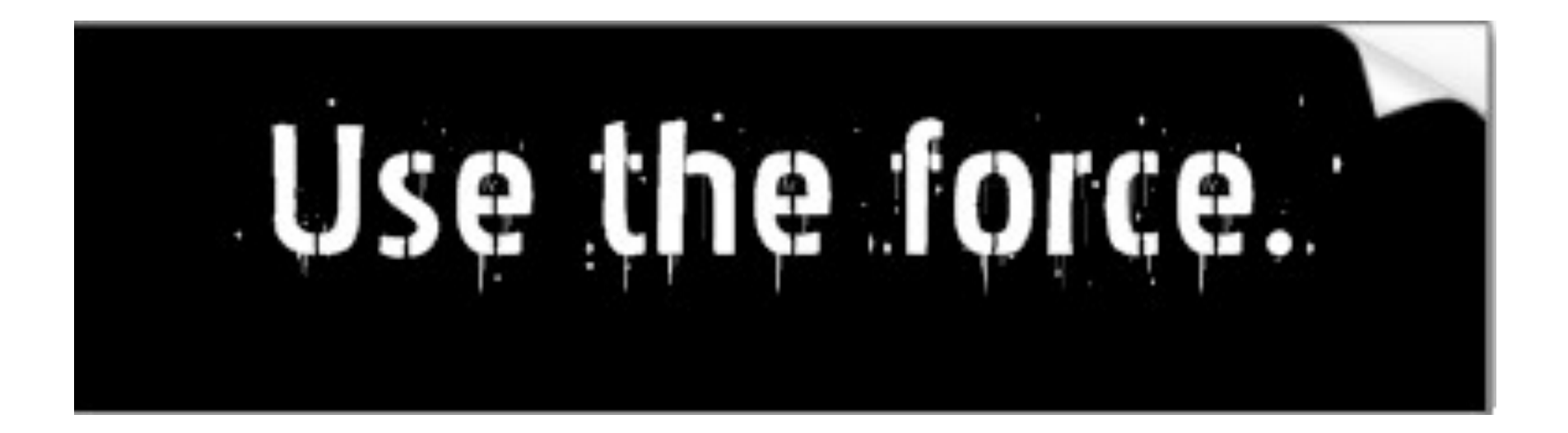

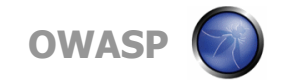

- We are going to launch a basic directory discovery Target: X.X.X.X Payload: Dictionary (common)
- Filtering: 404 (will hide all the responses with 404)
- Non Standard Code detection:
	- Will try to determine what is the default error response, and will hide the responses that match this one.

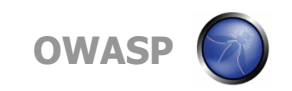

#### **Working with the results**

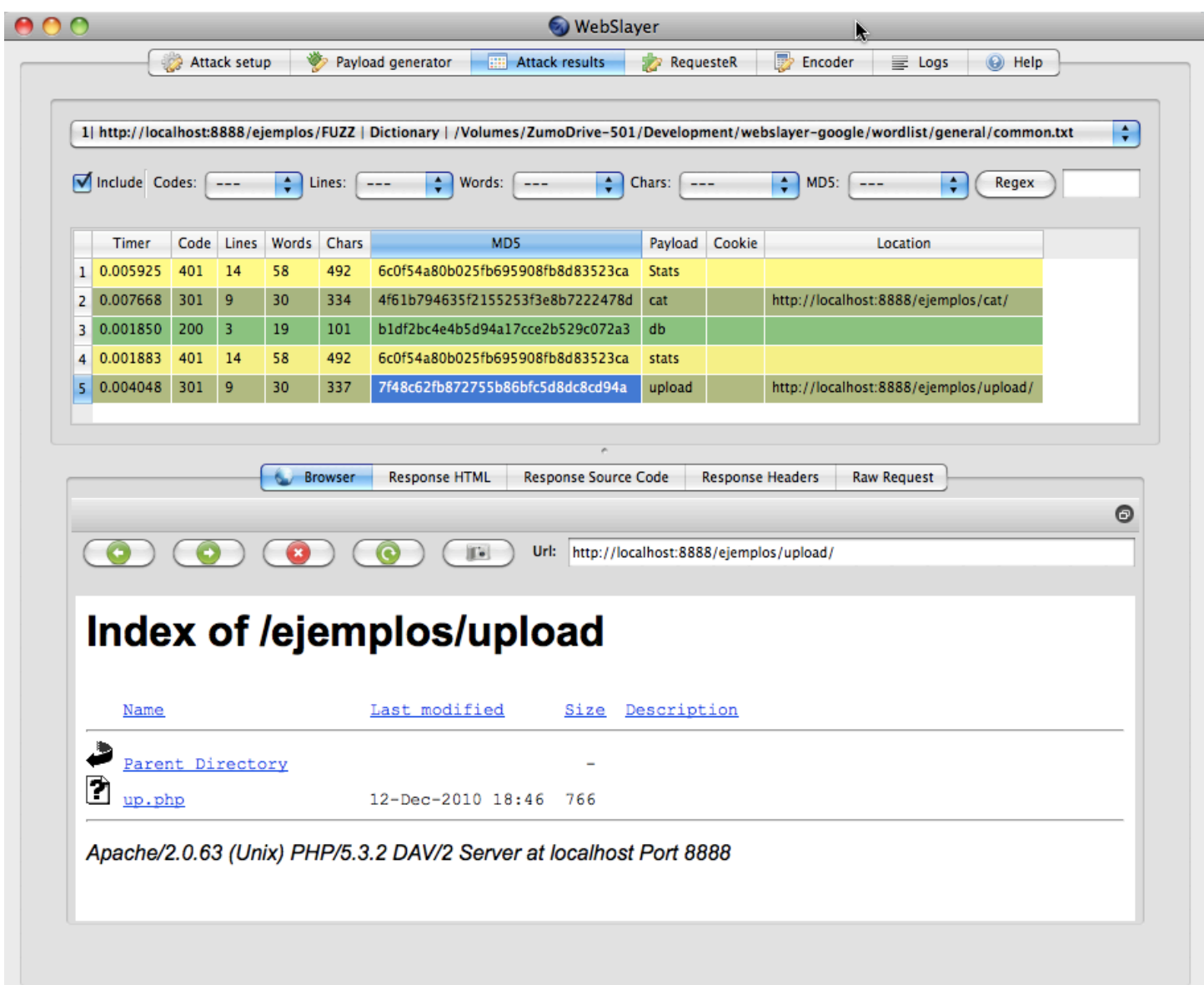

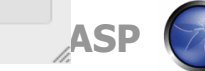

#### **Advanced discovery**

We are going to play with the rest of settings:

- Threads
- NSC Detection (Non Standard Code)
- Filtering
- Recursion
- File extensions
- Proxies

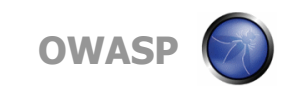

#### **Login Brute force**

- We are going to brute force a login form. We need to get a request template for the login.
- 1. Open firefox
- 2. Enable LiveHTTPHeaders
- 3. Perform a login
- 4. Copy the request information to Webslayer
- 5. Replace password value by FUZZ
- 6. Select a dictionary with common password
- 7. Launch the attack
- hints: common\_pass.txt user:admin

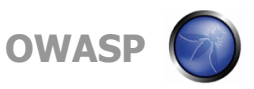

#### **Basic authentication Brute force**

- $\blacksquare$  Now we are going to brute force the BASIC authentication that protects a directory.
- Select Authentication: BASIC
- Type the admin:FUZZ
- Select Dictionary
- Analyze results

#### **Hints: common pass.txt**

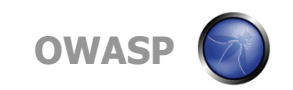

#### **Local file inclusion Brute Force**

- Suppose that we find a Local file inclusion vulnerability, and we want to search for valid files in the server.
- We can use a LFI dictionary, and launch the attack.
- Target: /training/php\_include.php? file=hello.html

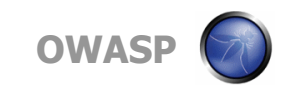

#### **User-agent brute force**

- Some applications can have a different set of functionalities depending on the user-agent.
- We can try to perform a brute force attack on the User-Agent and analyze for changes in the responses
- We are going to replace the User-Agent by FUZZ
	- User-Agent: FUZZ
- Select mobile-agents.txt from the root directory
- Analyze the results

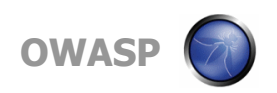

#### **Custom payload generation**

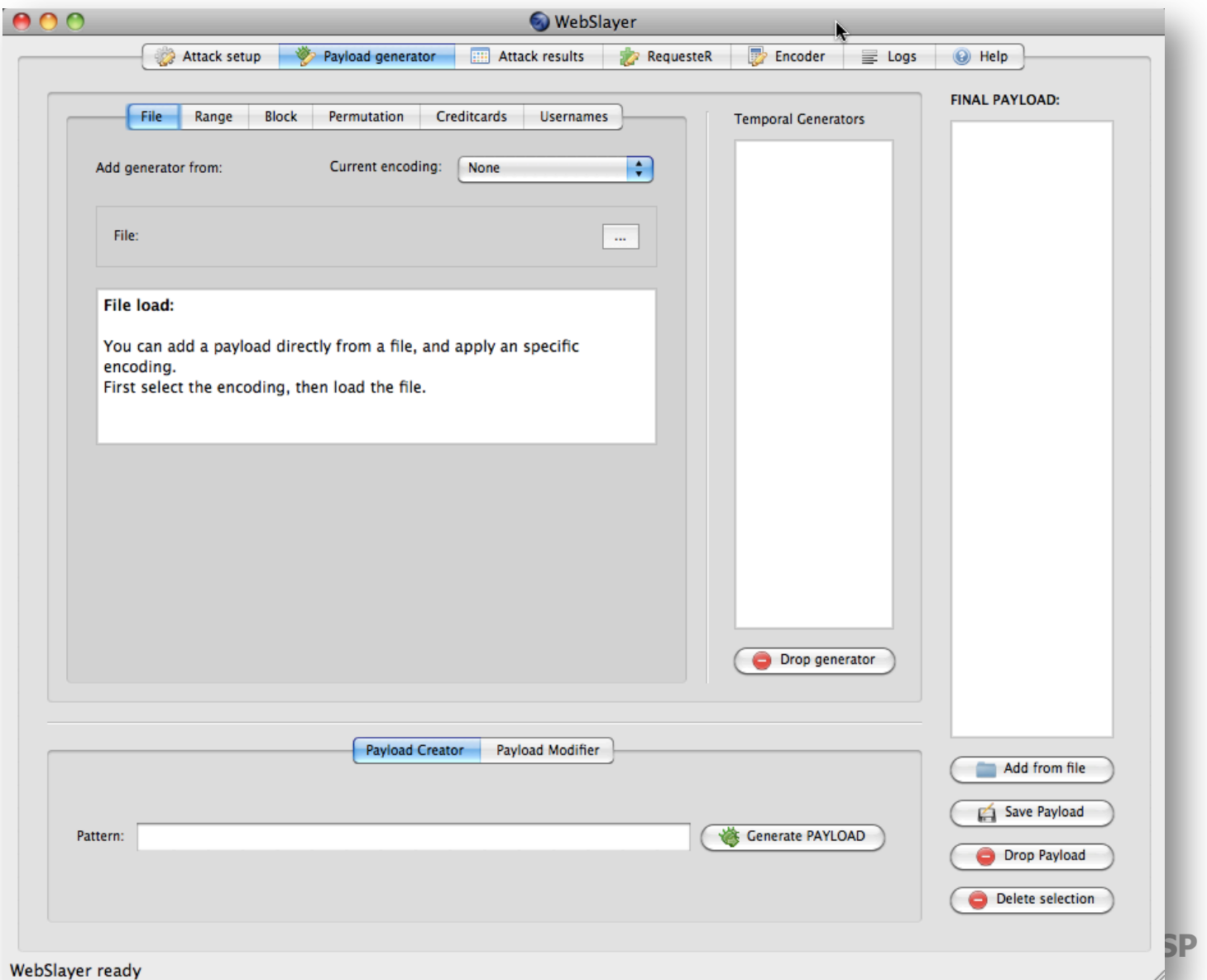

#### **Custom payload generation**

- We have the following options to create a payload:
- File
- Range
- Block
- Permutation
- Credit Cards
- Usernames

■ Patterns -> Final Payload

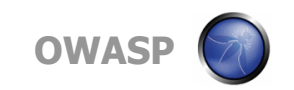

#### **Custom payload generation**

#### ■ Let's create a payload with the following pattern:

- $\blacktriangleright$  admin-001
- $\triangleright$  admin-020
- ▶ guest-001

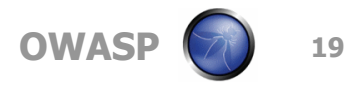

#### **Encoded parameters brute force**

Many times we see parameters encoded with different methods like MD5, base64, we can easily brute force this parameters with webslayer

■ Target:

/training/encoded.php? var=126b7016a916a4b178dd72b947c15123 **Hint: Encode the payload, test** 

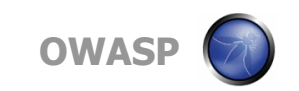

#### **Advanced uses & techniques**

- Finding the same file in different servers
- Finding a file in different directories
- Multiple servers discovery
- Proxy discovery
- Source ip balancing
- Random order (diagonal, horizontal, vertical)
	- FUZ2Z-FUZZ Horizontal

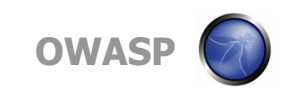

#### **Source ip balancing**

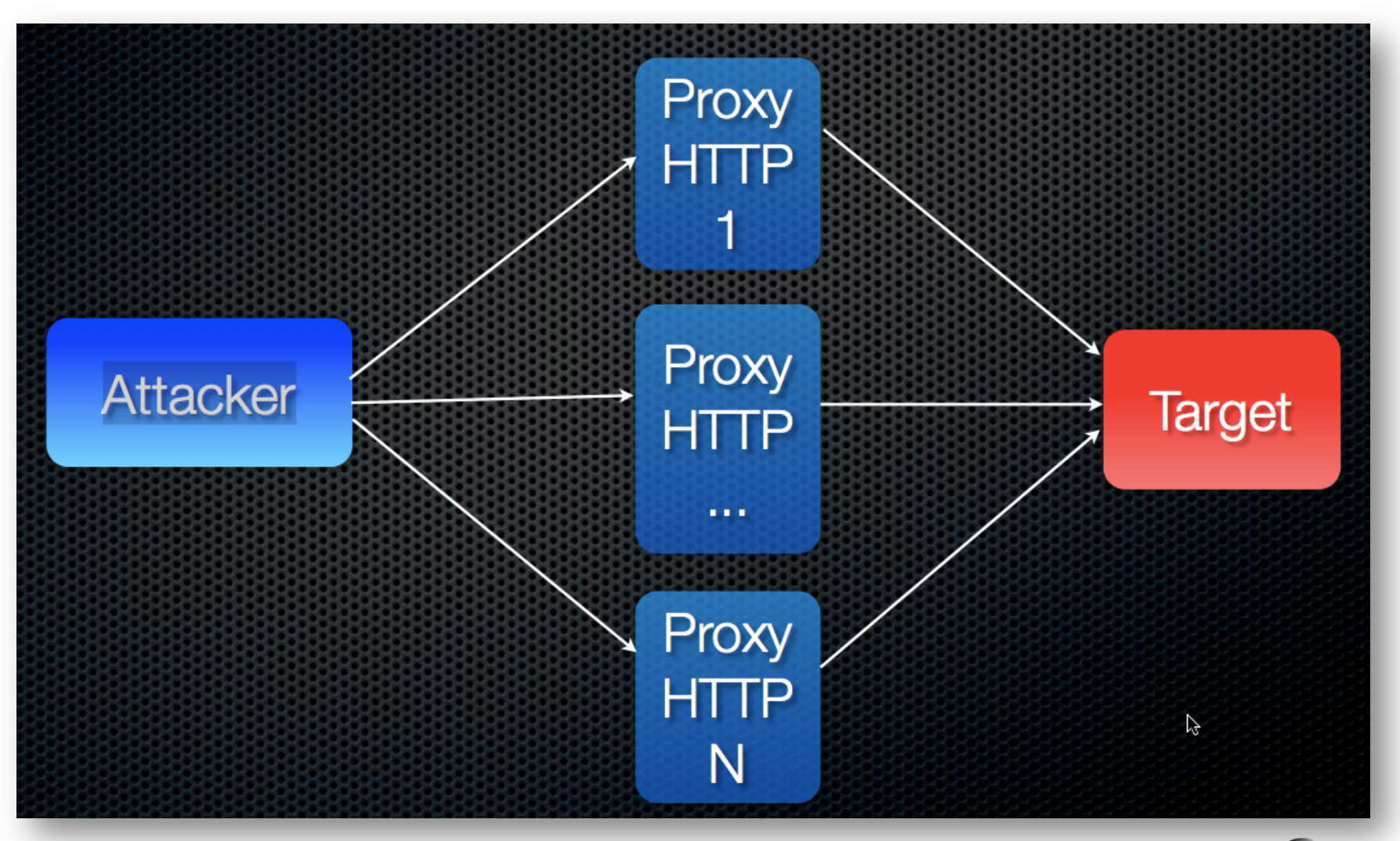

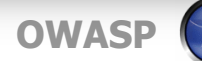

#### **Advanced techniques**

- **Horizontal scanning**: we try un password for all the users
- **Diagonal scanning**: different username/ password (randomized)
- **Three dimension:** (H,V,D) + Time
- **Four dimension:** (H,V,D) + Time + Balancing source IP

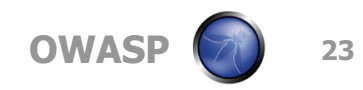

#### **Question, ideas?**

?

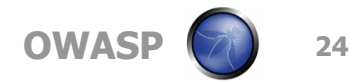

# "MAY THE FORCE BE WITH YOU"

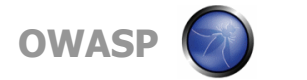

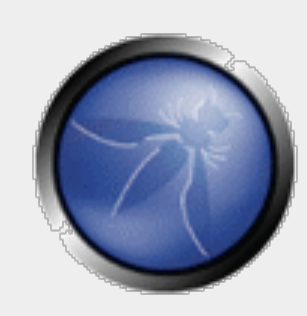

### **Thank you**

**Christian Martorella Webslayer Project Leader Verizon Business**  Cmartorella at edge-security.com

**OWASP**  16/12/2010

> Copyright © The OWASP Foundation Permission is granted to copy, distribute and/or modify this document under the terms of the OWASP License.

#### **The OWASP Foundation**  http://www.owasp.org